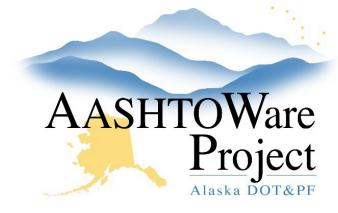

**OUICK REFERENCE GUIDE:** 

## Bidder's Registration

## **Background:**

- This process is for internal staff who are capturing the submitted Bidder's Registration form data for a vendor in AASHTOWare Project.
- This process is only for vendors that are currently loaded into AASHTOWare Project. If a vendor is not in the list of vendors, provide the vendor with a link to IRIS registration.
- Fields with red asterisks are required fields and must have data.

## Role:

CRO Admin. CRO User

**Navigation:** Reference Data  $\rightarrow$  Vendors  $\rightarrow$  Choose Vendor  $\rightarrow$  Bidder's Registration tab

## Add or Maintain Bidder's Registration Information

- Select State of Incorporation
- Enter the Year Firm Established
- Select Range Annual Gross Receipt
- Enter or select Bidder Registration Submittal Date
- The system will display the Small Business Enterprise indicator and the DBE Certification Status for this vendor
- Enter the following, as needed
  - o Prime Contractor
  - Subcontractor Identify specialty
  - Service Provider Identify service
  - o Material Supplier Identify material
  - Manufacturer Identify Product
- Enter the following, as needed:
  - o Highways
  - Airports
  - o Mass Transit
  - Alaska Marine Highway System

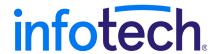